## **Selective 1D Experiments in ICONNMR: 1D NOESY, 1D TOCSY**

- Setup and submit a routine 1H NMR experiment in ICONNMR.
- After the sample is in the magnet and collecting data, hit **Pause II** button. This way the autosampler won't eject your sample while you complete the setup of your 1D NOE experiment. Allow your 1D 1H spectrum to finish acquiring.

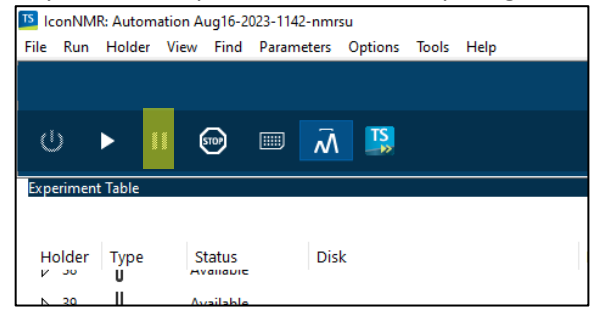

• Double click on your experiment in the **history list** to load 1D 1H spectrum. You will be automatically taken to the Topspin window. You should see your 1H NMR processed and loaded.

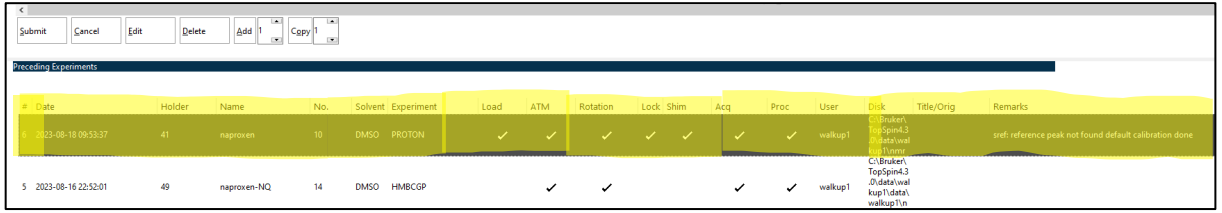

• In Topspin Select Analyze -> Integrate and select Manual-integrate

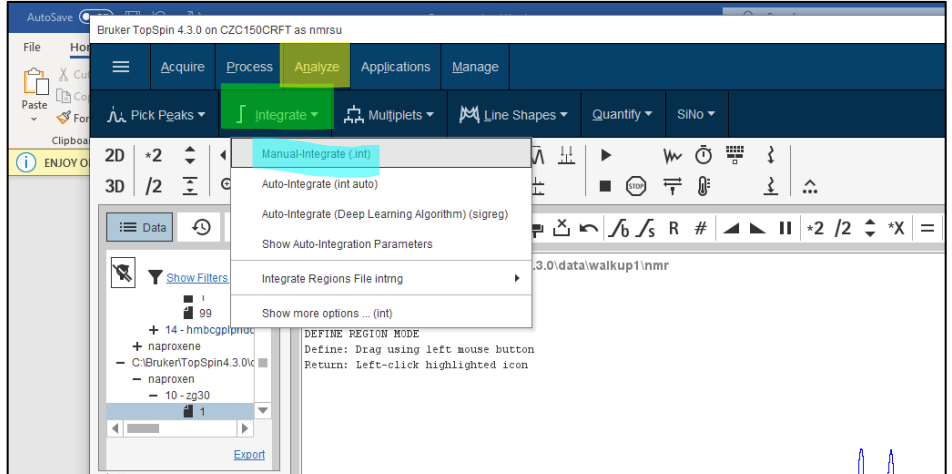

- Click the select/deselect all regions button and then click the delete selected regions button to delete all integrals.
- Zoom in to the peak of interest that you will irradiate.

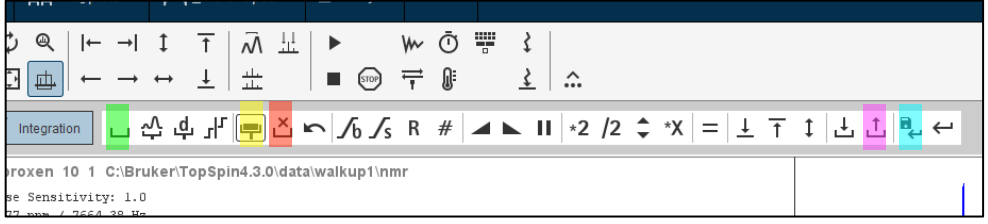

- Click the *integration button* to highlight it and then drag over the peak of interest then click save/export integration regions and select "save regions to reg" then return/save regions button.
- Return to the Iconnmr window.

10).

• Highlight your experiment and click the **Add** button and select the SELNOGPZS.2 for 1D NOESY (or SDELDIGPZS for 1D TOCSY). Make sure the **F2 reference** spectrum for your selective experiment is the 1H experiment you just collected (typically experiment number

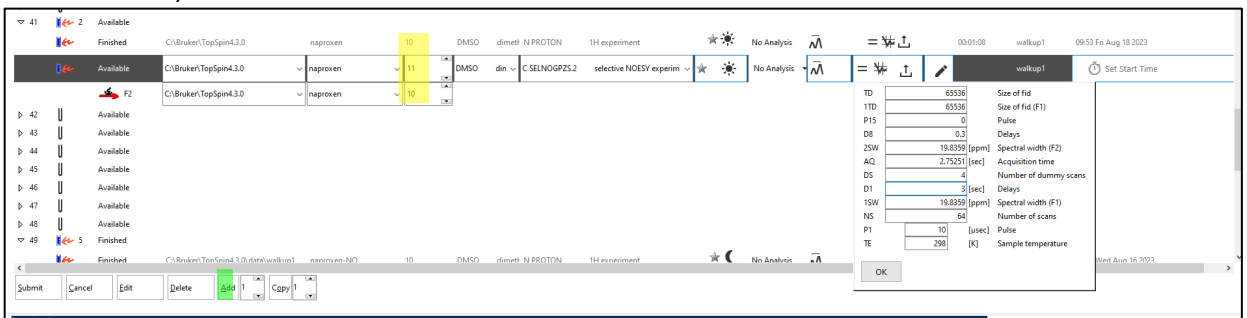

- Click the = button to edit parameters for either NOESY or TOCSY:
	- $\circ$  NOESY: D1=3, D8 (NOESY mixing time) 0.3 0.5 sec
	- $\circ$  TOCSY: D9 = 0.03 (for 2-3 bonds) or 0.08 sec (long range- full spin system)
- Highlight experiment and hit submit button to queue your experiment and then click the **play** button to start the acquisition.

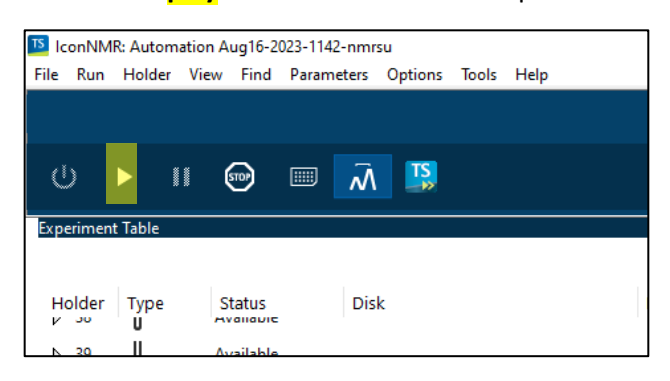

END!